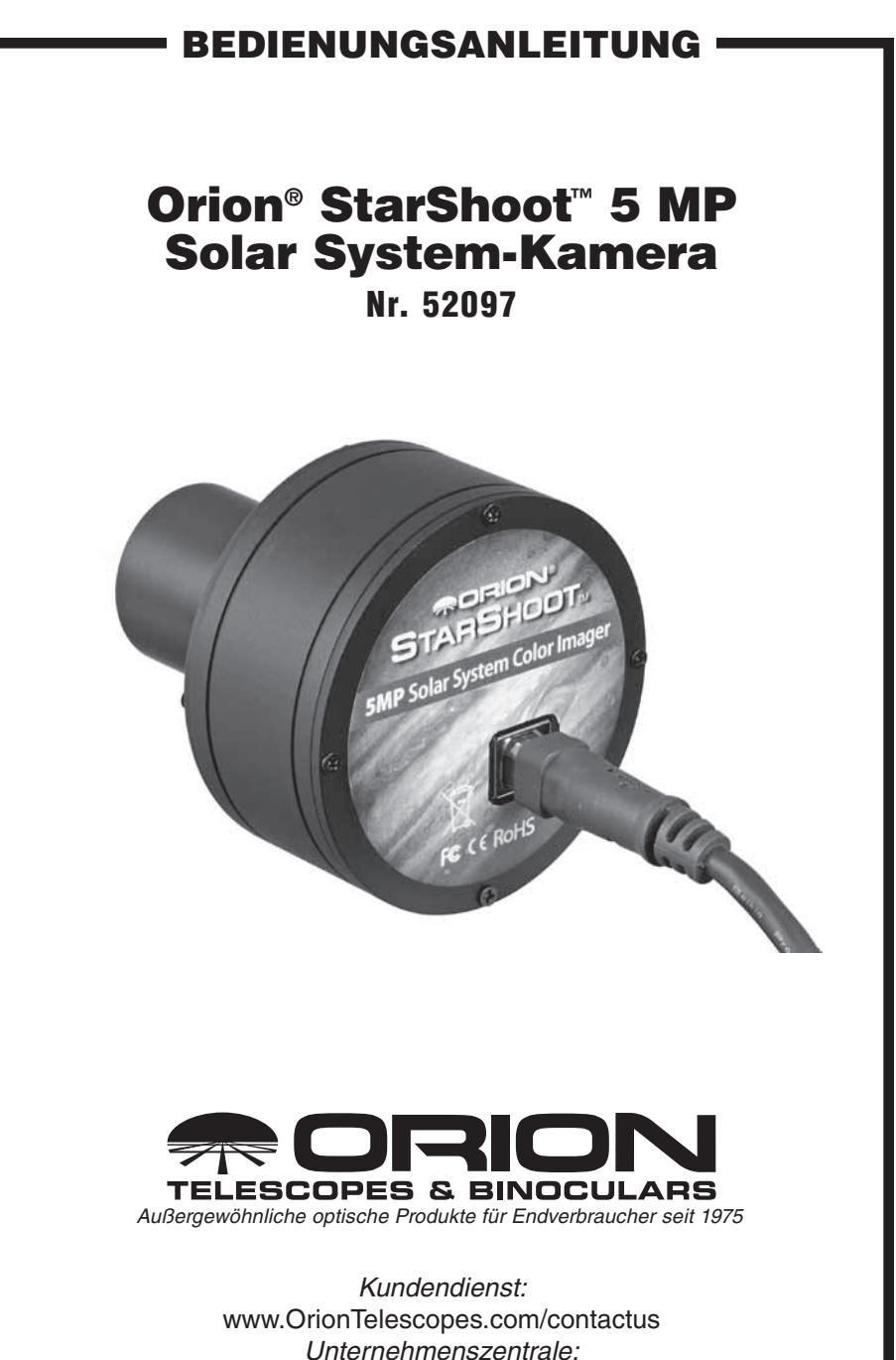

89 Hangar Way, Watsonville CA 95076 - USA

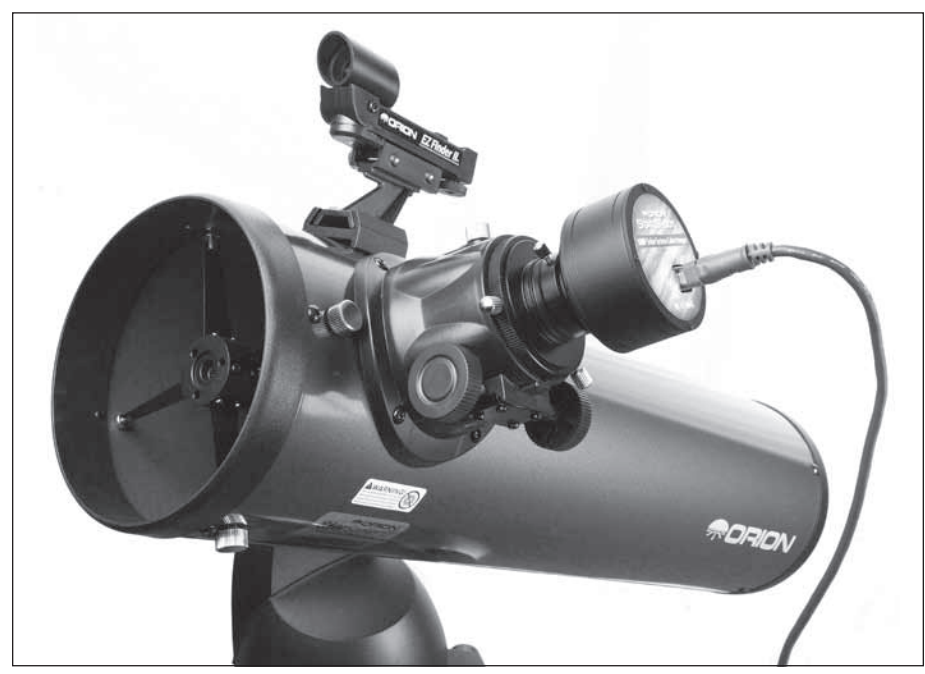

Abbildung 1. Die für Aufnahmen des Sonnensystems an einem Teleskop montierte StarShoot 5 MP-Kamera.

Herzlichen Glückwunsch zum Kauf einer Orion StarShoot 5 MP Solar System-Kamera ("5 MP")! Die 5 MP-Kamera ist eine hochauflösende CMOS-Farbkamera, die für Aufnahmen innerhalb unseres Sonnensystems entwickelt wurde. Die 5 MP-Kamera kann für folgende Zwecke verwendet werden:

- • Mondaufnahmen
- • Planetenaufnahmen
- • Sonnenaufnahmen
- • Terrestrische Aufnahmen

## **Teileliste**

- Orion StarShoot 5 MP Solar System-Kamera ("5 MP")
- • 1,25-Zoll-Steckhülse (32 mm)
- • USB-Kabel
- CD mit Software
- • Handbuch

## Systemvoraussetzungen

#### **Computer**

Die 5 MP-Kamera erfordert einen Computer mit Windows XP, Vista, 7, 8 oder Mac OS X. Der Computer muss mindestens mit folgender Hardware ausgestattet sein:

- • Pentium™ III-Prozessor
- • CD-ROM
- • Verbindung zum Internet
- • 512 MB RAM
- Festplattenspeicherplatz 10 GB oder mehr empfohlen
- • Bildauflösung 16-Bit-Farben oder mehr, 1280 x 960 oder höher empfohlen
- Maus
- USB 2.0-Hochgeschwindigkeitsanschluss

## Installieren der Software und Treiber

Bevor Sie die 5 MP-Kamera verwenden können, müssen Sie zunächst die Software und die Kameratreiber auf Ihrem Computer installieren. Schließen Sie die Kamera erst an den Computer an, nachdem Sie die Software installiert haben.

#### Installieren der Software unter Windows

- 1. Legen Sie die CD-ROM ein, und warten Sie, bis das Fenster des Startprogramms geöffnet wird (**Abbildung 2**). Unter Windows Vista oder Windows 7 wird zunächst das Fenster **Automatische Wiedergabe** geöffnet. In diesem Fall müssen Sie **autorun.exe ausführen** auswählen.
- 2. Wenn das Startprogramm angezeigt wird, wählen Sie **Install Camera Driver (Kameratreiber installieren)** aus. Befolgen Sie die Anweisungen zur Installation des Treibers.
- 3. Sobald der Kameratreiber installiert ist, wählen Sie **Install Capture Software (Bilderfassungssoftware installieren)** aus. (Damit wird **Orion EZPlanCap** installiert.)
- 4. Darüber hinaus werden Links bereitgestellt, über die Sie die Nachbearbeitungssoftware **RegiStax** und **AVIStack** herunterladen können. Diese Programme sind überaus nützlich und sollten in keiner Sammlung von Nachbearbeitungssoftware für Astrofotografen fehlen.

#### Installieren der Kamera unter Windows

1. Wenn die Installation der Software gemäß der o. g. Schritte abgeschlossen ist, können Sie die **5 MP-Kamera** mit dem mitgelieferten USB-Kabel an den USB-Eingang Ihres Computers anschließen.

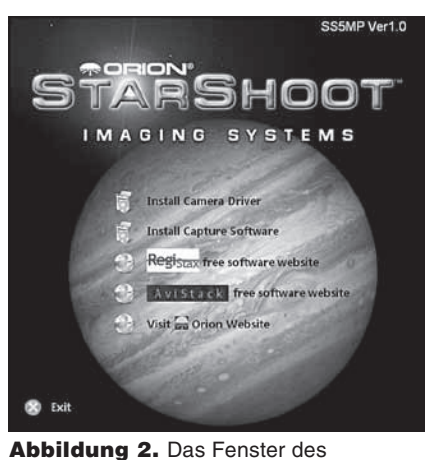

Startprogramms (Windows).

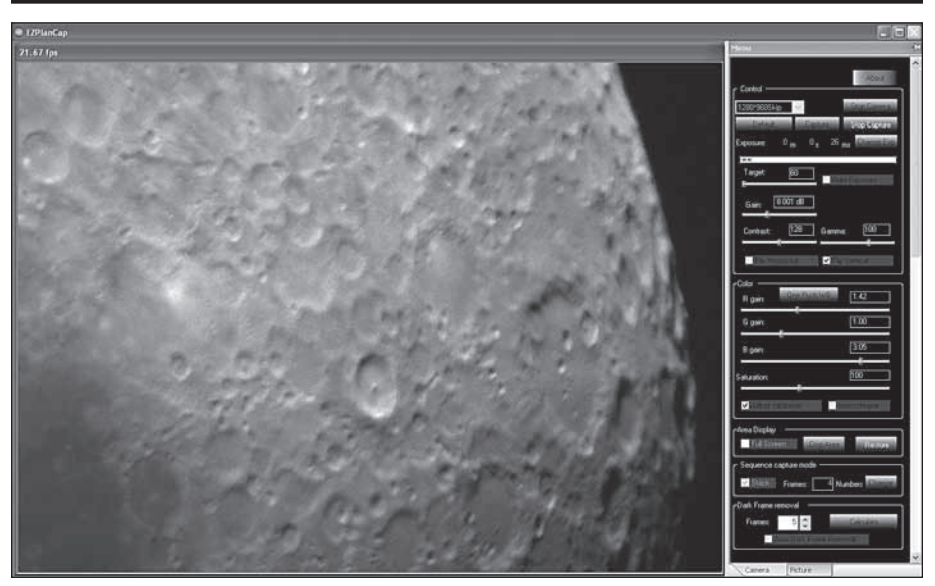

Abbildung 3. Die EZPlanCap-Software (Windows).

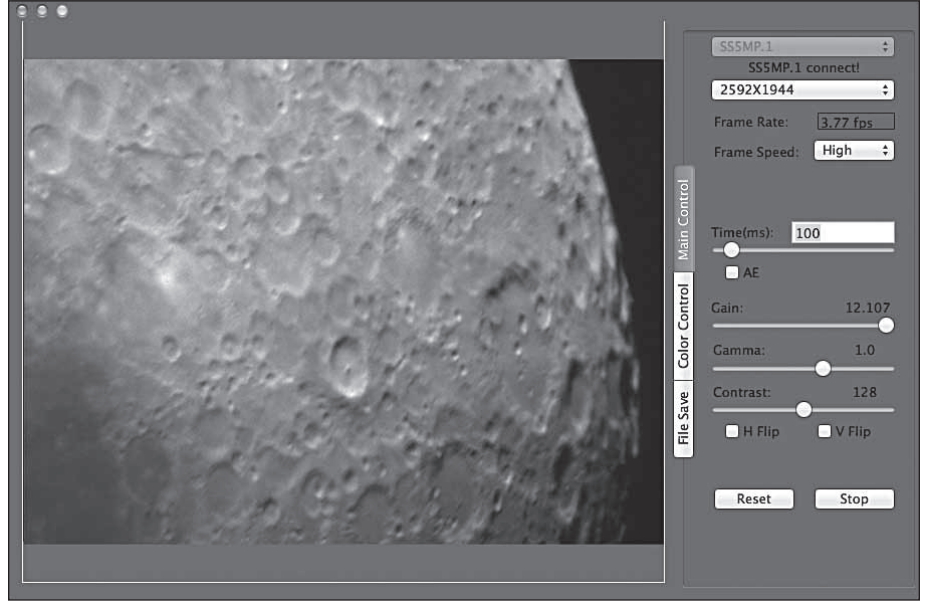

Abbildung 4. Die EZPlanCap-Software (Mac).

- 2. Unter Windows XP wird nun der Assistent **Neue Hardware gefunden** geöffnet. Unter Windows 7, 8 oder Vista wird das Gerät automatisch installiert.
- 3. Unter Windows XP werden Sie gefragt, ob Sie online nach Treibern und Updates suchen möchten. Wählen Sie **Nein, diesmal nicht**, und klicken Sie dann auf **Weiter**.
- 4. Wählen Sie dann **Software automatisch installieren** aus.
- 5. Vom Betriebssystem wird möglicherweise festgestellt, dass der Treiber den Windows-Logo-Test nicht bestanden hat. Dies ist normal. Klicken Sie auf **Trotzdem fortfahren**. Klicken Sie nach Abschluss des Assistenten auf **Fertig stellen**.

Unter Windows Vista, Windows 7 und Windows 8 wird die Kamera automatisch erkannt und die Treiber werden auf Ihrem Computer installiert.

#### Installieren der Software unter Mac OS

Legen Sie die CD-ROM ein, und warten Sie, bis das Fenster geöffnet wird. Lesen Sie für weitere Installationsanweisungen die Datei "readme.pdf".

Auf der CD ist ebenfalls das Nachbearbeitungsprogramm Lynkeos für Mac OS enthalten. Diese Software enthält gebräuchliche Nachbearbeitungswerkzeuge, die z. B. zur Ausrichtung und zum Übereinanderlegen von Planetenaufnahmen eingesetzt werden können.

## **Erstmalige** Verwendung der Kamera

Wir empfehlen, sich zunächst bei Tageslicht mit der Kamera, der Benutzeroberfläche der Software und den Kameraeinstellungen vertraut zu machen.

Abbildung 6. Auswählen der Auflösung (Mac).

- 1. Bereiten Sie Ihr Teleskop vor, und lokalisieren Sie mit Hilfe eines Okulars ein Objekt im Freien, das mindestens 200 Yards (ca. 180 Meter) entfernt ist.
- 2. Schließen Sie die **5 MP-Kamera** an den USB-Eingang Ihres Computers an.
- 3. Entfernen Sie das Okular, und setzen Sie die **5 MP-Kamera** in den 1,25-Zoll-Okularhalter (32 mm) an Ihrem Teleskop ein (**Abbildung 1**).
- 4. Öffnen Sie **Orion EZPlanCap**, und wählen Sie eine Auflösung aus, um eine Verbindung mit der Kamera herzustellen (**Abbildungen 5 und 6**).
- 5. Klicken Sie als Windows-Benutzer auf die Schaltfläche "**Start Camera (Kamera starten)"**, um eine Verbindung mit der Kamera herzustellen und mit dem Streaming von Live-Video-Bildern zu beginnen. Als Mac-Benutzer müssen Sie auf die Schaltfläche "**Live (Live)**" klicken, um eine Verbindung mit der Kamera herzustellen und mit dem Streaming von Live-Video-Bildern zu beginnen.

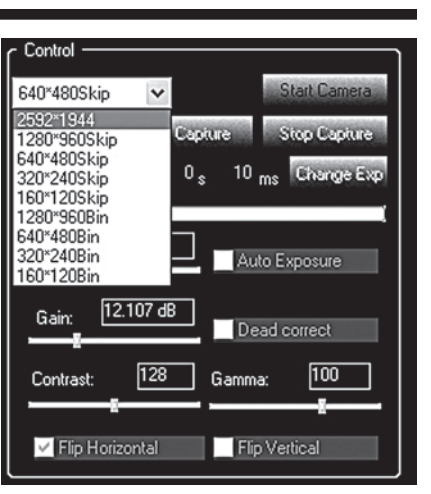

Abbildung 5. Auswählen der Auflösung (Windows).

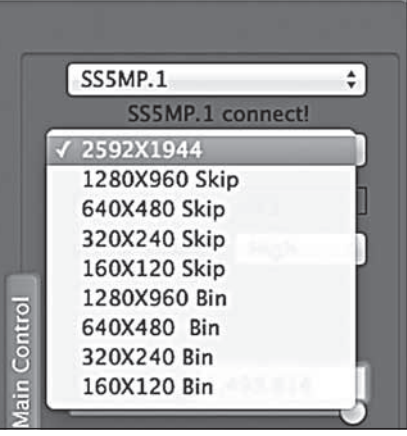

- 6. Sollte die Kamera nicht erkannt werden, überprüfen Sie die Kabelverbindungen und die Installation des Kameratreibers.
- 7. Wenn das Bild auf dem Bildschirm weiß dargestellt wird, ist es überbelichtet. Passen Sie, falls erforderlich, die Belichtungszeit und die Verstärkung an, um die Helligkeit zu verringern. Für terrestrische Aufnahmen können Sie das Kontrollkästchen "Auto Exposure (AE) (Automatische Belichtungszeit)" aktivieren. Deaktivieren Sie es, um die Einstellungen manuell vorzunehmen.
- 8. Fokussieren Sie das Teleskop, bis das Bild auf dem Computerbildschirm scharf erscheint.
- 9. Klicken Sie auf "**One Push WB (Automatischer Weißabgleich)**" **(Abbildung 9)**, um unter Windows zur Farbkorrektur einen automatischen Weißabgleich (WB) durchzuführen. Klicken Sie dazu unter Mac OS auf die Schaltfläche "**White Balance (Weißabgleich)**" **(Abbildung 10).**
- 10. Experimentieren Sie mit den verschiedenen Kameraeinstellungen. Die Einstellungen für die Belichtungszeit und Verstärkung werden Sie vermutlich am häufigsten benötigen.

GAIN (VERSTÄRKUNG): Die Verstärkung wird als Prozentsatz der Gesamtverstärkung dargestellt. Verschieben Sie den Regler nach links oder rechts, um die Verstärkung anzupassen (**Abbildung 7**).

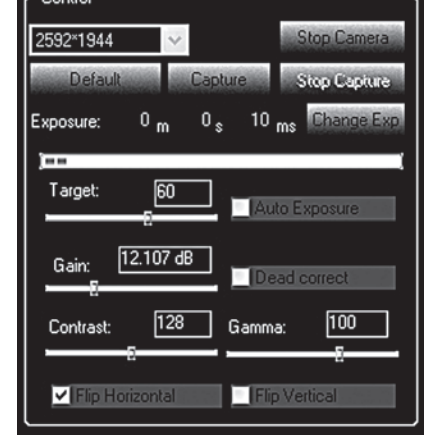

Abbildung 7. Die Einstellungen zur Kamerasteuerung (Windows).

| SSSMP.1<br>SSSMP.1 connect!<br>2592X1944<br><b>Frame Rate:</b><br><b>Frame Speed:</b> | ٥<br>٠<br>3.77 fps<br>High<br>٠ |
|---------------------------------------------------------------------------------------|---------------------------------|
|                                                                                       |                                 |
|                                                                                       |                                 |
|                                                                                       |                                 |
|                                                                                       |                                 |
|                                                                                       |                                 |
|                                                                                       |                                 |
| n<br>$\Box$ AE                                                                        | 100                             |
|                                                                                       | 12.107                          |
| Gamma:                                                                                | 1.0                             |
| Contrast:                                                                             | 128                             |
| $\Box$ H Flip                                                                         | $\Box$ V Flip                   |
| Reset                                                                                 | Stop                            |
|                                                                                       | Time(ms):<br>Gain:              |

Abbildung 8. Die Einstellungen zur Kamerasteuerung (Mac).

EXPOSURE (BELICHTUNGSZEIT): Die Belichtungszeit wird in Millisekunden angegeben. Verschieben Sie den Regler nach links oder rechts, um die Belichtungszeit anzupassen (**Abbildung 8**).

Klicken Sie unter Windows auf die Schaltfläche "**Change Exp. (Belichtungszeit ändern)**", und geben Sie einen Wert ein (**Abbildung 7**).

#### Dark Frame Correction (Dunkelbild-Korrektur)

Alle CCD-und CMOS-Kameras besitzen ein Eigenrauschen, das umso deutlicher zu Tage tritt, je länger die Belichtungszeit ist. Bei Aufnahmen mit längeren Belichtungszeiten (in der Regel länger als 3 Sekunden) bemerken Sie möglicherweise erste vertikale Linien, helle Punkte (sog. Hotpixel) und Hintergrundrauschen.

Um das Rauschen und die Hotpixel automatisch zu entfernen, werden Dunkelbilder verwendet, mit deren Hilfe das Rauschen und die Hotpixel aus den Live-Bildern herausgerechnet ("abgezogen") werden. Die besten Ergebnisse erzielen Sie, wenn Sie mehrere Dunkelbilder aufnehmen und aus diesen ein Durchschnittsbild errechnen ("Median Combine (Zu Median kombinieren)").

Um Dunkelbilder aufzunehmen, müssen Sie die Kamera abdecken, sodass kein Licht auf den Sensor gelangen kann. Wenn Sie ein Teleskop verwenden, erreichen Sie dies ganz einfach, indem Sie die Schutzkappe auf die Teleskopöffnung setzen.

Stellen Sie zum Aufnehmen von Dunkelbildern die Anzahl der zu erfassenden Einzelbilder ein ("Dark Frame Quantity (Dunkelbildanzahl)") und

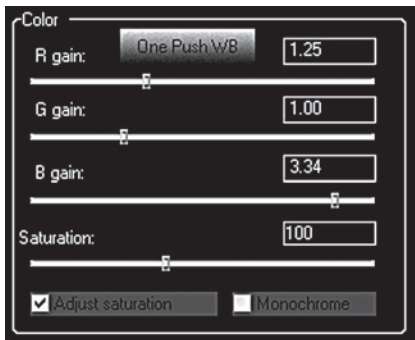

Abbildung 9. Die Farbeinstellungen (Windows).

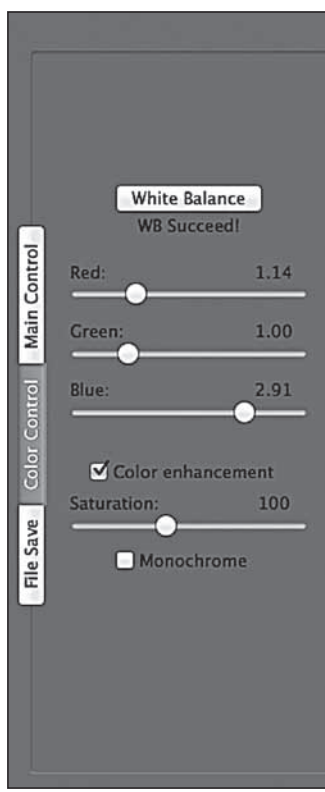

Abbildung 10. Die Farbeinstellungen (Mac).

klicken Sie auf die Schaltfläche "Calculate (Berechnen)" (**Abbildungen 11 und 13**). Sie werden nun dazu aufgefordert, Ihr Teleskop abzudecken. Anschließend beginnt der Aufnahmevorgang.

Wenn die unter "Dark Frame Quantity (Dunkelbildanzahl)" eingestellte Gesamtanzahl an Dunkelbildern aufgenommen wurde, werden Sie dazu aufgefordert, die Schutzkappe von der Teleskopöffnung zu entfernen. Aktivieren Sie das Kontrollkästchen für den Dunkelbildabzug, bevor Sie die Schutzkappe entfernen. Sie werden bemerken, dass das Bild nun wesentlich dunkler und sauberer erscheint. Entfernen Sie die Schutzkappe von der Teleskopöffnung, und beachten Sie den Unterschied in der Bildqualität. Die höhere Bildqualität durch einen Dunkelbildabzug zeigt sich am deutlichsten bei höheren Verstärkungs- und Belichtungswerten.

*Hinweis: Dunkelbilder müssen in Auflösung, Belichtungs- und Verstärkungswerten mit dem Live-Bild übereinstimmen, damit der Dunkelbildabzug ordnungsgemäß funktioniert. Wenn Sie eine dieser Einstellungen ändern, müssen Sie erneut Dunkelbilder aufnehmen.*

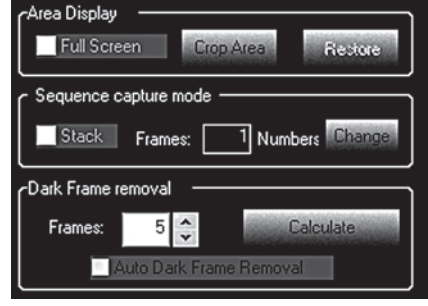

Abbildung 11. Dunkelbildabzug (Windows).

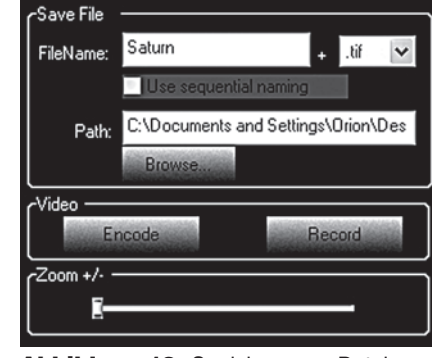

Abbildung 12. Speichern von Dateien und Zoom (Windows).

#### Bilderfassung

Wählen Sie ein Dateiformat aus, und klicken Sie auf die Schaltfläche für die Aufnahme (**Abbildungen 7 und 13**).

Sie können mehrere Bilder nacheinander aufnehmen, indem Sie die gewünschte Anzahl an Bildern in das entsprechende Feld eingeben (**Abbildungen 11 und 13**).

Sie haben auch die Möglichkeit, Videos aufzunehmen. Unter Windows werden diese im AVI-Format und unter Mac OS im MOV-Format gespeichert.

*Hinweis: Unter Mac OS können Sie die Bildgeschwindigkeit anpassen ("Low/Normal/High (Niedrig/Normal/Hoch)"), um Probleme durch die USB-Übertragungsgeschwindigkeit zu reduzieren (***Abbildung 8***). Stellen Sie beim Aufnehmen von Videos mit voller Auflösung "Low (Niedrig)" oder "Normal (Normal)" ein, um Grafikfehler zu vermeiden.*

## Planetenaufnahmen

Planetenaufnahmen bzw. Aufnahmen innerhalb unseres Sonnensystems umfassen den Mond, die Sonne (nur mit einem geeigneten Sonnenfilter, der die gesamte Öffnung des Teleskops abdeckt!), die Planeten und verschiedene Objekte in der Erdumlaufbahn, wie die Internationale Raumstation (ISS). Mit der 5 MP-Kamera können Sie alle diese Objekte in Echtzeit aufnehmen.

Wenn Sie Planeten aufnehmen möchten, ist die 5 MP-Kamera zur Verwendung mit fast allen Teleskopen geeignet. Je länger die Brennweite des Teleskops, desto größer und detailreicher die aufgenommenen Bilder. Im Gegensatz zur Weltraum-Astrofotografie benötigen Sie beim Anfertigen von Planetenaufnahmen eine große Brennweite und ein großes Öffnungsverhältnis. Die Verwendung von 2x-, 3x- oder noch stärker vergrößernden Barlow-Linsen am Teleskop ist bei Planetenaufnahmen nicht unüblich (**Abbildung 14**). Die Planeten und anderen Objekte in unserem Sonnensystem sind relativ hell und können daher auch mit einem dunkleren oder "weniger schnellen" Öffnungsverhältnis gut erfasst werden.

Zur Unterstützung beim Anfertigen von Aufnahmen in kurzen Momenten mit guten Sichtverhältnissen kann bei Kameras zur Aufnahme von Planeten eine kleinere Auflösung zur Erhöhung der Bildrate ausgewählt werden.

Wählen Sie für eine höhere Empfindlichkeit einen Binning-Modus wie "640x480 4x4" aus (**Abbildungen 5 und 6**). Dieser Modus bietet eine für Planetenaufnahmen sehr gut geeignete hohe Leistung und Empfindlichkeit.

Kleinere Auflösungen sind in der Regel bei kurzen Belichtungszeiten und Bildern mit starker Vergrößerung besser geeignet.

Bei Planetenaufnahmen mit starker Vergrößerung erreichen Sie die beste Fokussierung oft am einfachsten, wenn Sie das Live-Bild am Bildschirm betrachten. Verwenden Sie zur Unterstützung beim Fokussieren das Zoomwerkzeug.

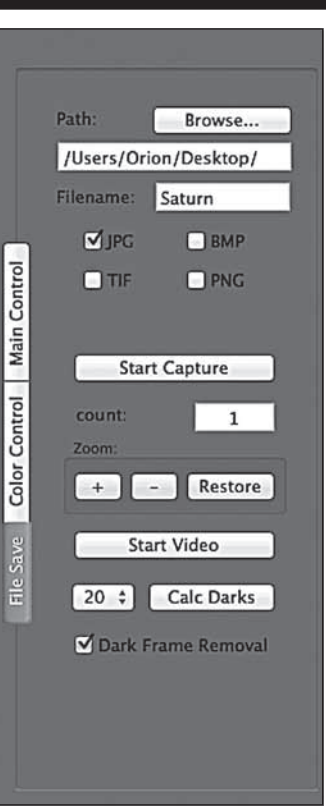

Abbildung 13. Speichern von Dateien, Zoom und Dunkelbildabzug (Mac).

Wählen Sie immer die schnellstmögliche Belichtungszeit, sodass die aufgenommenen Bilder weniger verwischt erscheinen, und stellen Sie die Verstärkung so hoch wie möglich ein, ohne dabei ein zu körniges Bild zu verursachen. Experimentieren Sie ein wenig mit Ihrem Teleskop und der Kamera, um die optimalen Einstellungen für das jeweilige System zu finden.

Die besten Ergebnisse beim Aufnehmen von Planeten erzielen Sie, wenn Sie viele Einzelbilder aufeinander ausrichten und übereinanderlegen (kombinieren). So lassen sich Bildkontrast, Helligkeit und sichtbare Details optimieren.

Um die erforderlichen Einzelbilder zu erhalten, empfiehlt es sich, ein mehrere Sekunden langes Video des betreffenden Planeten aufzunehmen und das Video anschließend in eine Nachbearbeitungssoftware zu importieren. Da die 5 MP-Kamera bei einer Auflösung von 640x480 eine maximale Bildrate von über 50 Bildern/Sekunde ermöglicht, können Sie im wahrsten Sinne des Wortes in Sekundenschnelle Hunderte von Bildern aufnehmen, um sie anschließend übereinander zu legen! Wenn Sie statt unzähliger Einzelbilder ein Video aufnehmen, sparen Sie enorm viel Zeit!

Es wird empfohlen, bei Planetenaufnahmen mehrere Hundert (oder sogar mehrere Tausend) Einzelbilder aufzunehmen. Die große Anzahl an Bildern (entweder als Einzelbilder oder als Videodatei) kann dann mit Hilfe von Softwareprogrammen wie RegiStax übereinandergelegt und ausgerichtet werden, um die bestmöglichen Ergebnisse zu erzielen.

Da Sie über eine bestimmte Zeit hinweg mehrere Aufnahmen anfertigen werden, ist eine genaue Poljustierung sehr wichtig, damit der Planet im Sichtfeld der Kamera bleibt. In diesem Zusammenhang ist auch ein Motorantrieb an der Montierung (zumindest auf einer Achse) sehr hilfreich. Andernfalls müssen Sie das Teleskop regelmäßig mit der Feinbewegung an der Rektaszensionsachse nachführen, um den Planeten im Sichtfeld der Kamera zu halten.

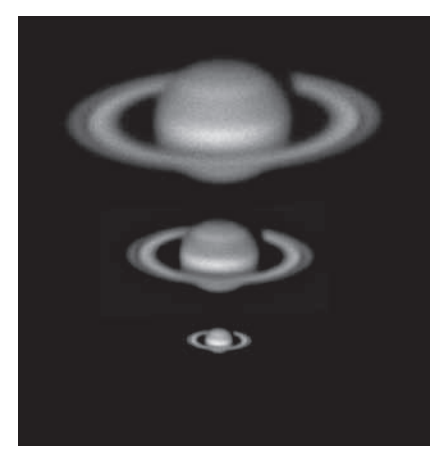

Wir empfehlen ein Teleskop mit einer motorisierten azimutalen oder parallaktischen ("deutschen") Montierung. Sie können den Mond oder die Planeten zwar auch

Abbildung 14. Oben: 5x-Barlow-Linse, Mitte: 3x-Barlow-Linse, Unten: Ohne Barlow-Linse.

mit einem Teleskop ohne automatische Nachführung aufnehmen, allerdings erzielen Sie damit voraussichtlich keine optimalen Ergebnisse. Die scheinbare Bewegung des Himmels entspricht 15 Bogensekunden pro Sekunde! Wenn Sie Aufnahmen mit einem Teleskop mit langer Brennweite anfertigen, müssen Sie es grundsätzlich nachführen, damit das gewünschte Zielobjekt nicht unscharf abgebildet wird.

#### Einrichten von Kamera und Teleskop

- • Suchen und zentrieren Sie das Objekt, das sie aufnehmen möchten, mit Hilfe eines Okulars im Teleskop.
- • Schließen Sie die **5 MP-Kamera** an den USB-Eingang Ihres Computers an.
- • Entfernen Sie das Okular vom Teleskop, und setzen Sie die **5 MP**-Kamera ein.
- • Öffnen Sie **Orion EZPlanCap**, und wählen Sie eine Auflösung aus.
- Stellen Sie eine Verbindung mit der Kamera her.
- Fokussieren Sie das Teleskop nach und nach, bis das Bild auf dem Computerbildschirm scharf erscheint.
- • Erhöhen Sie die Verstärkung und die Belichtungszeit, wenn das Bild zu dunkel erscheint.
- • Verwenden Sie die Zoomfunktion zur Unterstützung beim Fokussieren.
- • Führen Sie einen Weißabgleich durch **(Abbildungen 9 und 10).**

Die Bildrate hängt von verschiedenen Faktoren ab, z. B. der Belichtungszeit, der Prozessor-Geschwindigkeit des Computers und der Geschwindigkeit der Festplatte. Schwächer leuchtende Objekte erfordern längere Belichtungszeiten, wohingegen helle Objekte wie Jupiter oder der Mond sehr kurze Belichtungszeiten erfordern. Beginnen Sie mit 100 ms und 50 % Verstärkung, und passen Sie die Belichtungszeit entsprechend dem aufzunehmenden Objekt an.

*Tipp beim Aufnehmen: Wählen Sie zur Erhöhung der Bildrate und für eine etwas schnellere Grobfokussierung als Auflösung den Binning-Modus 640x480 4x4 aus. Dadurch wird die Bildrate erhöht, und die Kamera arbeitet lediglich mit* 

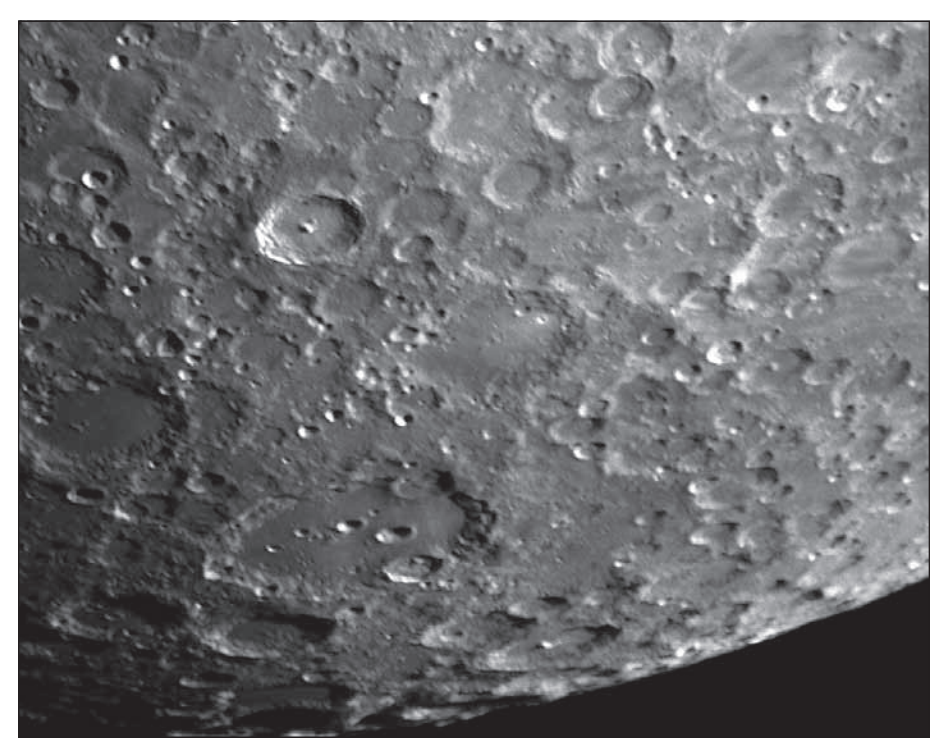

Abbildung 15. Mondaufnahme.

*einem Sechzehntel der maximalen Auflösung. Binning ist darüber hinaus nützlich, wenn Sie ein Teleskop mit sehr langer Brennweite verwenden.*

#### Aufnahmeeinstellungen

Sobald Sie das Bild fokussiert und ausreichend gute Farbwerte erreicht haben, können Sie Bilder aufnehmen und auf Ihrem Computer speichern.

#### Sichten und Übereinanderlegen

Nachdem Sie Ihre Bilder aufgenommen haben, können Sie sie in RegiStax sichten. RegiStax ist ein kostenloses Programm, das Sie über den im Startprogramm der CD angegebenen Hyperlink herunterladen können. Mac-Benutzer können zum Ausrichten und Übereinanderlegen Ihrer Bilder Lynkeos verwenden.

Wir empfehlen das Übereinanderlegen von mindestens 50 Bildern. Die Einzelbilder weisen geringe Bittiefe (255 Helligkeitsabstufungen) sowie Hintergrundrauschen auf. Darüber hinaus können die Einzelbilder durch die starke Vergrößerung sehr unscharf sein, unabhängig davon, ob eine Barlow-Linse verwendet wird oder nicht. Durch das Übereinanderlegen in RegiStax wird die potenzielle Bildschärfe erhöht. Manchmal müssen mehrere Hundert oder sogar noch mehr Bilder übereinandergelegt werden, um die größtmögliche Detailtiefe zu erzielen.

#### **Binning**

Die 5 MP-Kamera unterstützt 4x4-Binning, sodass sich im Farbmodus eine Auflösung von 640 x 480 ergibt. Bei Planetenaufnahmen in Farbe ist Binning eine nützliche Funktion, die Ihnen große Flexibilität ermöglicht. Wenn Sie ein Teleskopsystem mit sehr langer Brennweite verwenden oder die lokalen Sichtbedingungen schlecht sind, kann das 4x4-Binning die Bildschärfe, die Sensorempfindlichkeit und die Bildrate verbessern.

Wählen Sie als Auflösung den Binning-Modus "640 x 480 4x4" aus (**Abbildungen 5 und 6**).

#### Mondaufnahmen

Mondaufnahmen erfordern aufgrund der Helligkeit des Mondes kurze Belichtungszeiten. Bei Mondaufnahmen kommen ähnliche Techniken zum Ausrichten und Übereinanderlegen von Bildern zum Tragen wie bei Planetenaufnahmen. Unter günstigen Bedingungen angefertigte Mondaufnahmen mit voller Auflösung können atemberaubend schön aussehen (**Abbildung 15**).

Die Belichtungseinstellungen der Kamera müssen auf die aktuelle Phase des Mondes angepasst werden, da die Helligkeit je nach Mondphase stark schwankt.

#### Sonnenaufnahmen

#### *Warnung: Verwenden Sie beim Beobachten der Sonne immer einen Sonnenfilter, der die Öffnung des Teleskops vollständig ausfüllt.*

Mit einem für Ihr Teleskop optimal geeigneten Sonnenfilter können Sie die 5 MP-Kamera auch zum Aufnehmen der Sonne und der Sonnenflecken auf ihrer Oberfläche verwenden.

(Filter sind über Orion verfügbar. Weitere Informationen finden Sie im Katalog oder unter OrionTelescopes.com.)

Ähnlich wie Planeten- und Mondaufnahmen erfordern Sonnenaufnahmen hohe Bildraten und kurze Belichtungszeiten.

#### Terrestrische Aufnahmen

Natur- und Landschaftsaufnahmen lassen sich mit der 5 MP-Kamera und einem Teleskop ebenfalls anfertigen.

Spiegeln Sie das Bild horizontal und/oder vertikal, falls es seitenverkehrt erscheint und/oder auf dem Kopf steht.

Bei Verwendung mit einem Teleskop am Tag muss dessen Öffnung unter Umständen teilweise abgedeckt (verkleinert) werden, um die Helligkeit zu reduzieren.

# **Tipps**

#### Fokussieren

Eines der schwierigsten Unterfangen bei Planetenaufnehmen ist das richtige Fokussieren. Sie können diesen Vorgang vereinfachen, indem Sie das Live-Video-Fenster beim Fokussieren beobachten. Je nach Sichtverhältnissen werden Sie feststellen, dass das Bild mal scharf, mal unscharf erscheint. Dies ist normal und stellt einen der Gründe dar, warum Ihre aufgenommenen Fotos durch die Verwendung einer Nachbearbeitungssoftware maßgeblich verbessert werden können. Fokussieren Sie so, dass das Bild im Durchschnitt die meiste Zeit scharfgestellt ist. So können Sie sichergehen, dass mehr scharfe als unscharfe Einzelbilder entstehen. Danch kann eine Bildverarbeitungssoftware genutzt werden, um für ein möglichst gutes Endergebnis die besten Einzelbilder auszuwählen und zu kombinieren oder aber die schlechtesten zu verwerfen.

Verwenden Sie zur Unterstützung beim Fokussieren die Zoomfunktion.

Zoomen Sie zunächst auf das Zielobjekt, stellen Sie das Bild scharf, und verkleinern Sie das Bild dann wieder.

Fokussieren Sie während den Aufnahmen öfters nach. So stellen Sie sicher, dass zumindest einige der Bilder eine gute Bildschärfe aufweisen. Es ist außerdem nicht ungewöhnlich, dass Bewegungen am Teleskop den Fokus leicht verstellen fokussieren Sie also neu, wenn Sie das Teleskop auf ein anderes Ziel ausrichten.

#### Auswählen eines für astronomische Aufnahmen geeigneten Orts

Nachdem Sie das Bild scharfgestellt haben, stellen Sie möglicherweise fest, dass es verwackelt und verwaschen aussieht. Dafür können verschiedene Umwelteinflüsse verantwortlich sein. Schlechte Sicht (durch Bewegung von Molekülen wie etwa bei durch Erwärmung aufsteigender Luft) oder schlechte Lichtverhältnisse (auf Grund von Feuchtigkeit, Rauch oder sonstiger Luftverschmutzung) tragen zu einer Verringerung der Bildqualität bei. Aus diesem Grund wurden die meisten großen astronomischen Teleskope auf hohen Bergen in dünner Luft gebaut, um viele der durch schlechte Sicht oder schlechte Lichtverhältnisse entstehenden Probleme zu vermeiden. Auch die Windverhältnisse haben Einfluss auf Ihre Bilder, da sie zu Bewegungen des Teleskops führen können. Wenn Sie durch ein Okular schauen, können sich Ihre Augen geringfügig anpassen und solche Störungen ausgleichen - die Kamera kann das jedoch nicht. Bedenken Sie all diese Faktoren, wenn Sie nach einem geeigneten Ort für astronomische Aufnahmen suchen.

Am besten gelingen astronomische Aufnahmen an Orten mit geringer Luftfeuchte, in relativ großer Höhe und mit einiger Entfernung zu Städten oder Straßenbeleuchtung. Sogar ein kleiner Hügel außerhalb der Stadt gewährleistet meistens schon bessere Beobachtungsbedingungen als der eigene Garten oder Hinterhof.

#### Abbruch der Kameraverbindung

Wenn die Verbindung zwischen Computer und Kamera unterbrochen wird, müssen Sie sie neu herstellen. Die Verbindung kann aus mehreren Gründen unterbrochen werden: ein herausgezogenes Kabel, ein "Absturz" des Computers oder ein zeitweiser Abbruch des Datenstroms von der Kamera auf Grund von Software-/Hardware-Problemen.

Um die Verbindung zur Kamera wieder aufzubauen, müssen Sie zunächst das Programm Orion EZPlanCap auf Ihrem Computer schließen. Trennen Sie anschließend die USB-Verbindung der Kamera zum Computer, und schließen Sie die Kamera dann wieder an. Öffnen Sie nun Orion EZPlanCap, wählen Sie eine Kameraauflösung aus, und klicken Sie auf die Schaltfläche "Start Camera (Kamera starten)" (Windows) oder "Live (Live)" (Mac OS). Die Verbindung zwischen Kamera und Computer sollte nun wiederhergestellt werden und das Live-Video-Fenster sollte angezeigt werden.

#### Verwenden von Brennweitenverkürzern und Barlow-Linsen

Mit einem Brennweitenverkürzer können Sie die Brennweite Ihres Teleskops verringern. Auf diese Weise wird das Sichtfeld der Kamera vergrößert (bzw. die Vergrößerung der Kamera verringert). Dies kann beim Aufnehmen größerer Objekte, wie z. B. des Vollmonds oder einer Landschaft, sehr nützlich sein.

Barlow-Linsen oder andere Telekonverter erhöhen die Brennweite des Teleskops, sodass das Sichtfeld der Kamera kleiner (bzw. die Vergrößerung der Kamera verstärkt) wird. Eine starke Vergrößerung eignet sich beispielsweise für Planetenaufnahmen (**Abbildung 14**). Beachten Sie, dass bei einer Verdopplung der Brennweite das Bild viermal dunkler wird, sodass eine längere Belichtungszeit erforderlich ist.

Für möglichst optimale Planetenaufnahmen sollten Sie mit einem effektiven Öffnungsverhältnis (Brennweite des Teleskops ÷ Teleskopöffnung) von mindestens f/20 arbeiten. Dadurch erhalten Sie bei Planeten eine gute Kombination aus Bildhelligkeit und Abbildungsgröße. Bei den meisten Teleskopen wird eine Barlow-Linse erforderlich sein, um dieses Öffnungsverhältnis zu erzielen. Schmidt-Cassegrain-Teleskope haben z. B. meist ein Öffnungsverhältnis von f/10. Eine 2x-Barlow-Linse verdoppelt die effektive Brennweite des Teleskops, sodass ein Öffnungsverhältnis von f/20 erreicht wird. Entsprechend wird mit einer 3x-Barlow-Linse ein Öffnungsverhältnis von f/30 erreicht. Sie können auch versuchen, mehrere Barlow-Linsen gleichzeitig zu verwenden, um noch größere effektive Brennweiten zu erzielen. Der Größe des Öffnungsverhältnisses sind jedoch Grenzen gesetzt, die von Ihrem Teleskop und den Sichtverhältnissen bestimmt werden. Sie werden ein wenig experimentieren müssen, um herauszufinden, wozu Ihr Teleskop in einer bestimmten Nacht und unter bestimmten Sichtverhältnissen in der Lage ist. Wenn das Bild relativ dunkel und verschwommen auf dem Bildschirm erscheint, sollten Sie die Barlow-Linse möglicherweise entfernen.

(Brennweitenverkürzer und Barlow-Linsen sind über Orion verfügbar. Weitere Informationen finden Sie im Katalog oder unter OrionTelescopes.com.)

#### Sonnenfilter

#### *Achtung: Verwenden Sie beim Betrachten der Sonne ausschließlich Sonnenfilter, die die Öffnung des Teleskops vollständig ausfüllen.*

Mit einem für Ihr Teleskop optimal geeigneten Sonnenfilter können Sie die 5 MP-Kamera auch zum Aufnehmen der Sonne und der Sonnenflecken auf ihrer Oberfläche verwenden.

(Sonnenfilter sind über Orion verfügbar. Weitere Informationen finden Sie im Katalog oder unter OrionTelescopes.com.)

#### Klappspiegel

Mit einem Klappspiegel können Astrofotografen ein Ziel mit einem 1,25-Zoll-Okular (32 mm) spielend leicht visuell finden, zentrieren, fokussieren und dann mit einer CCD-Kamera aufnehmen. Ein Austauschen von Zubehörteilen ist dabei nicht notwendig. Das bedeutet eine enorme Zeitersparnis, und das eigentlich mühsame Fokussieren kann mit der CCD-Kamera wesentlich einfacher und schneller durchgeführt werden.

(Verfügbar über Orion. Weitere Informationen finden Sie im Katalog oder unter OrionTelescopes.com.)

#### USB-Verlängerungskabel

Oft wird ein längeres Kabel für die 5 MP-Kamera benötigt, um Teleskop, Kamera und Computer bequem einrichten zu können.

(USB-Verlängerungskabel sind über Orion verfügbar. Weitere Informationen finden Sie im Katalog oder unter OrionTelescopes.com.)

## Pflege und Wartung

Entfernen Sie die Steckhülse, und setzen Sie die Staubschutzkappe auf die 5 MP-Kamera, wenn Sie sie nicht verwenden. Dadurch wird verhindert, dass sich auf dem optischen Fenster der 5 MP-Kamera Staub ansammelt. Das optische Fenster sollte nur gereinigt werden, wenn sich in erheblichem Maße Staub darauf angesammelt hat oder wenn es berührt wurde. Zur Reinigung der Glasoberfläche des optischen Fensters können alle qualitativ hochwertigen Reinigungstücher für optische Linsen sowie Reinigungsflüssigkeiten verwendet werden, die speziell für mehrfach vergütete Optiken geeignet sind. Reinigen Sie das optische Fenster jedoch niemals mit einem herkömmlichen Glasreiniger oder einer Reinigungsflüssigkeit für normale Brillen. Entfernen Sie vor der Reinigung mit Flüssigkeit und Tuch alle losen Partikel von der Oberfläche mit Druckluft oder einem Blasebalg. Tragen Sie die Reinigungsflüssigkeit stets auf ein Tuch und niemals direkt auf die Optik auf. Wischen Sie die optische Oberfläche vorsichtig in kreisenden Bewegungen sauber, und entfernen Sie dann überschüssige Flüssigkeit mit einem frischen Linsenreinigungstuch. Achten Sie darauf, nicht mit übermäßiger Kraft über die Oberfläche zu reiben, um Kratzer zu vermeiden.

(Reinigungsprodukte sind über Orion verfügbar. Weitere Informationen finden Sie im Katalog oder unter OrionTelescopes.com.)

## Technische Daten

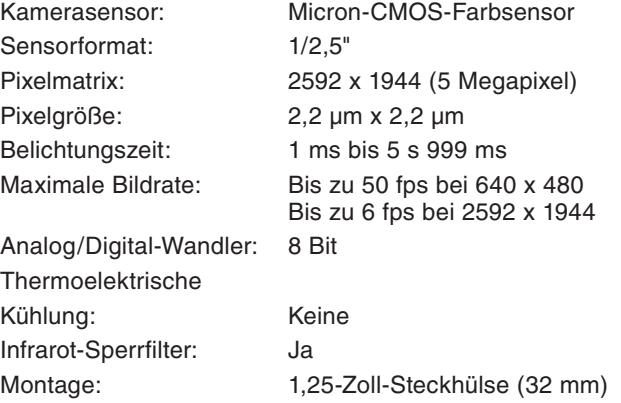

### Einjährige eingeschränkte Herstellergarantie

Für dieses Produkt von Orion wird ab dem Kaufdatum für einen Zeitraum von einem Jahr eine Garantie gegen Material- und Herstellungsfehler geleistet. Diese Garantie gilt nur für den Ersterwerber. Während dieser Garantiezeit wird Orion Telescopes & Binoculars für jedes Instrument, das unter diese Garantie fällt und sich als defekt erweist, entweder Ersatz leisten oder eine Reparatur durchführen, vorausgesetzt, das Instrument wird ausreichend frankiert zurückgesendet. Ein Kaufbeleg (z. B. eine Kopie der Original-Quittung) ist erforderlich. Diese Garantie gilt nur im jeweiligen Land des Erwerbs.

Diese Garantie gilt nicht, wenn das Instrument nach Feststellung von Orion nicht ordnungsgemäß eingesetzt oder behandelt oder in irgendeiner Weise verändert wurde sowie bei normalem Verschleiß. Mit dieser Garantie werden Ihnen bestimmte gesetzliche Rechte gewährt. Sie dient nicht dazu, Ihre sonstigen gesetzlichen Rechte gemäß dem vor Ort geltenden Verbraucherschutzgesetz aufzuheben oder einzuschränken; Ihre auf Länderoder Bundesebene gesetzlich vorgeschriebenen Verbraucherrechte, die den Verkauf von Konsumgütern regeln, bleiben weiterhin vollständig gültig.

Weitere Informationen erhalten Sie unter **www.OrionTelescopes.com/warranty.**

Orion Telescopes & Binoculars

Unternehmenszentrale: 89 Hangar Way, Watsonville, CA 95076 - USA

#### Kundendienst: **www.OrionTelescopes.com/contactus**

© Copyright 2013 Orion Telescopes & Binoculars